# **FIX Antenna C++/.NET dictionaries format**

- **[Overview](#page-0-0)**
- [Dictionary structure](#page-0-1)
	- [Standalone dictionary structure](#page-0-2) • [Additional dictionary specifics](#page-3-0)
- [How to manage a list of dictionaries in FIXAntenna based applications](#page-4-0)
- [Dictionary customization](#page-4-1)
- [How to check that dictionary doesn't have errors](#page-4-2)

### <span id="page-0-0"></span>**Overview**

FIX dictionaries are XML files containing metadata, that describe [FIX messages](https://kb.b2bits.com/display/B2BITS/Glossary#Glossary-FIXMessage), fields, and groups. FIX dictionaries are required by the FIX Engine for runtime message parsing, serialization and validation. Every FIX session requires a specific FIX dictionary to run. Dictionaries can be shared between sessions or used exclusively.

This metadata (dictionary) can be expressed in several formats, i.e.:

- EPAM products have their own format, that closely mimics the structure of official FIX specification, leveraging "block" elements and references, defining type system, and some more. Additionally, besides runtime metadata, it also contains human-readable textual details about message & tag meaning.
- The [QuickFIX dictionary](http://www.quickfixengine.org/) is natively supported by FIX Antenna C++ since FIX Antenna C++ 2.28.0 and no longer requires manual conversion to FIX Antenna format. The QuickFIX dictionary has a simplified format that does not use "blocks" and "references", and instead describes the same messages in a flatter format. It also skips textual details on content. QuickFIX Dictionary doesn't support conditional validation.

ന

The QuickFIX dictionary is not yet natively supported by FIX Antenna JAVA or FIX Antenna .NET Core

#### A FIX dictionary can be:

a self-sufficient dictionary that describes the [FIX protocol](https://kb.b2bits.com/display/B2BITS/Glossary#Glossary-FIXProtocol);

FIX Antenna JAVA & FIX Antenna .NET Core dictionaries have the same format as FIX Antenna C++/.NET dictionaries G)

• an additional dictionary that describes changes that are to be applied to another existing dictionary.

FIX Antenna JAVA & FIX Antenna .NET Core do not support additional dictionaries⊕

One or more [FIX protocols](https://kb.b2bits.com/display/B2BITS/Glossary#Glossary-FIXProtocol) are required for [FIX session](https://kb.b2bits.com/display/B2BITS/Glossary#Glossary-FIXSession) work.

FIX dictionaries are combined into parsers. Parsers are used to validate incoming messages, i.e. they check if messages satisfy defined protocols.

When FIX Antenna is started, all dictionaries from [DictionariesFilesList](https://kb.b2bits.com/display/B2BITS/FIX+Engine+parameters#FIXEngineparameters-DictionariesFilesList) are loaded. If dictionaries are standard, predefined standard parsers (like FIX40; FIX41; FIX42; FIX43; FIX44; FIXT11) are created basing on them. If any dictionary from *[DictionariesFilesList](https://kb.b2bits.com/display/B2BITS/FIX+Engine+parameters#FIXEngineparameters-DictionariesFilesList)* is custom, the parser is not automatically created and therefore such parsers should be listed manually in [AdditionalParsersList](https://kb.b2bits.com/display/B2BITS/FIX+Engine+parameters#FIXEngineparameters-AdditionalParsersList) parameter.

Overall there should be one session protocol (protocol which describes [messages of session level\)](https://kb.b2bits.com/display/B2BITS/Glossary#Glossary-SessionMessage) and one or more application protocols (protocols which describe [messages of application level](https://kb.b2bits.com/display/B2BITS/Glossary#Glossary-ApplicationMessage)) defined in common parsers list (i.e. in standard parsers list and [additional parsers list](https://kb.b2bits.com/display/B2BITS/FIX+Engine+parameters#FIXEngineparameters-AdditionalParsersList) together).

Description for all standard FIX protocols can be found on [fixopaedia.](http://btobits.com/fixopaedia/index.html)

### <span id="page-0-1"></span>Dictionary structure

### <span id="page-0-2"></span>Standalone dictionary structure

Below is the common structure of the standalone dictionary with used tags and attributes description.

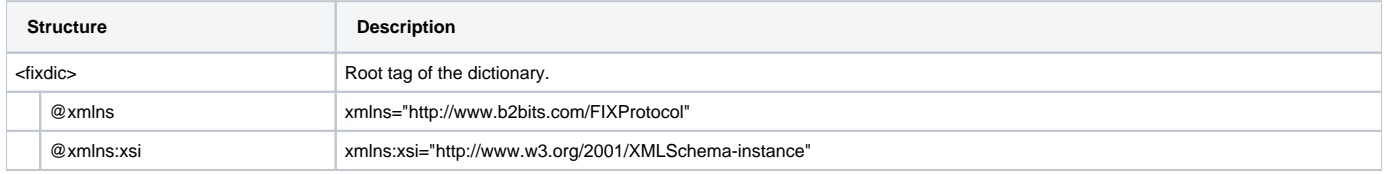

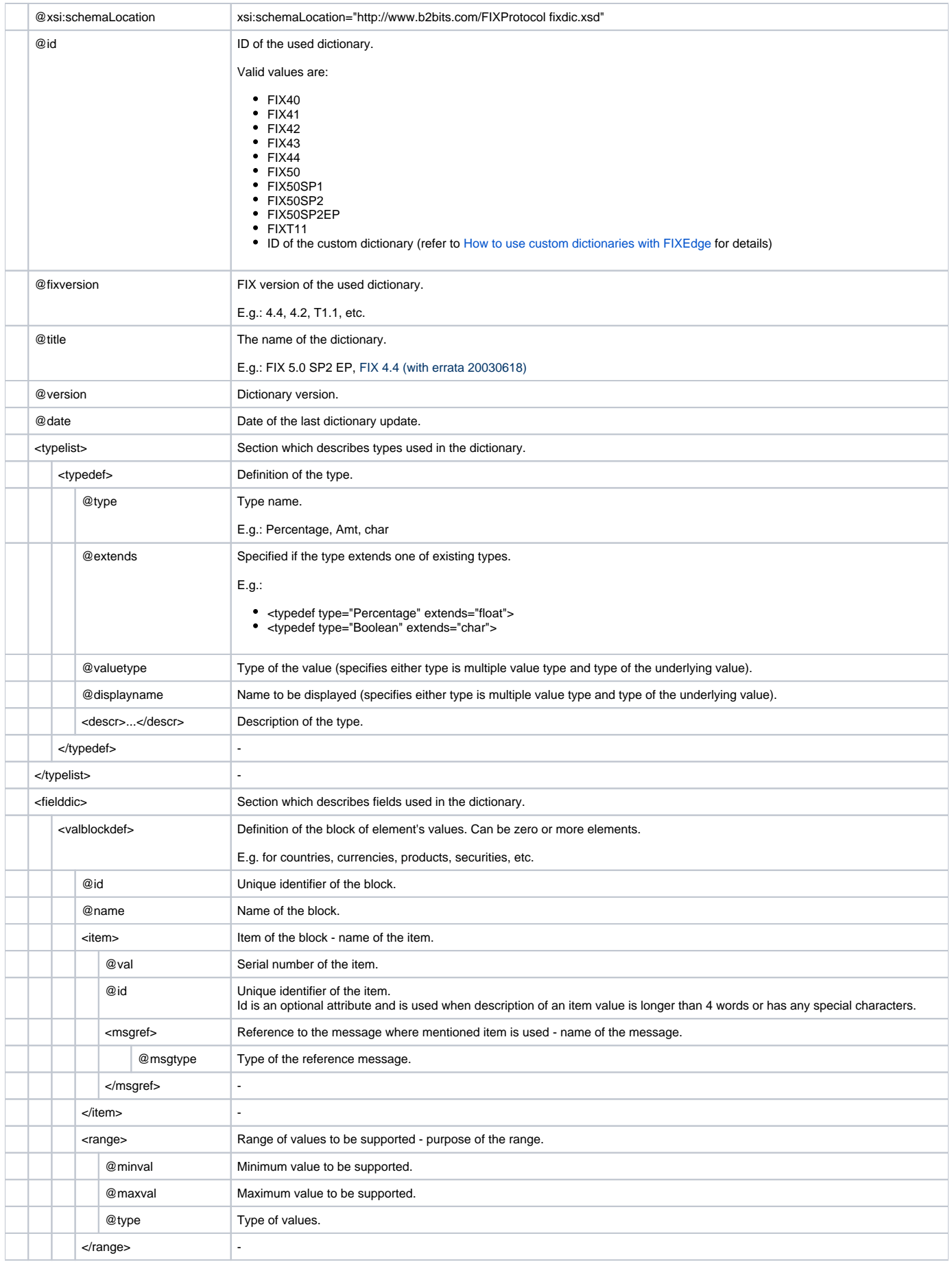

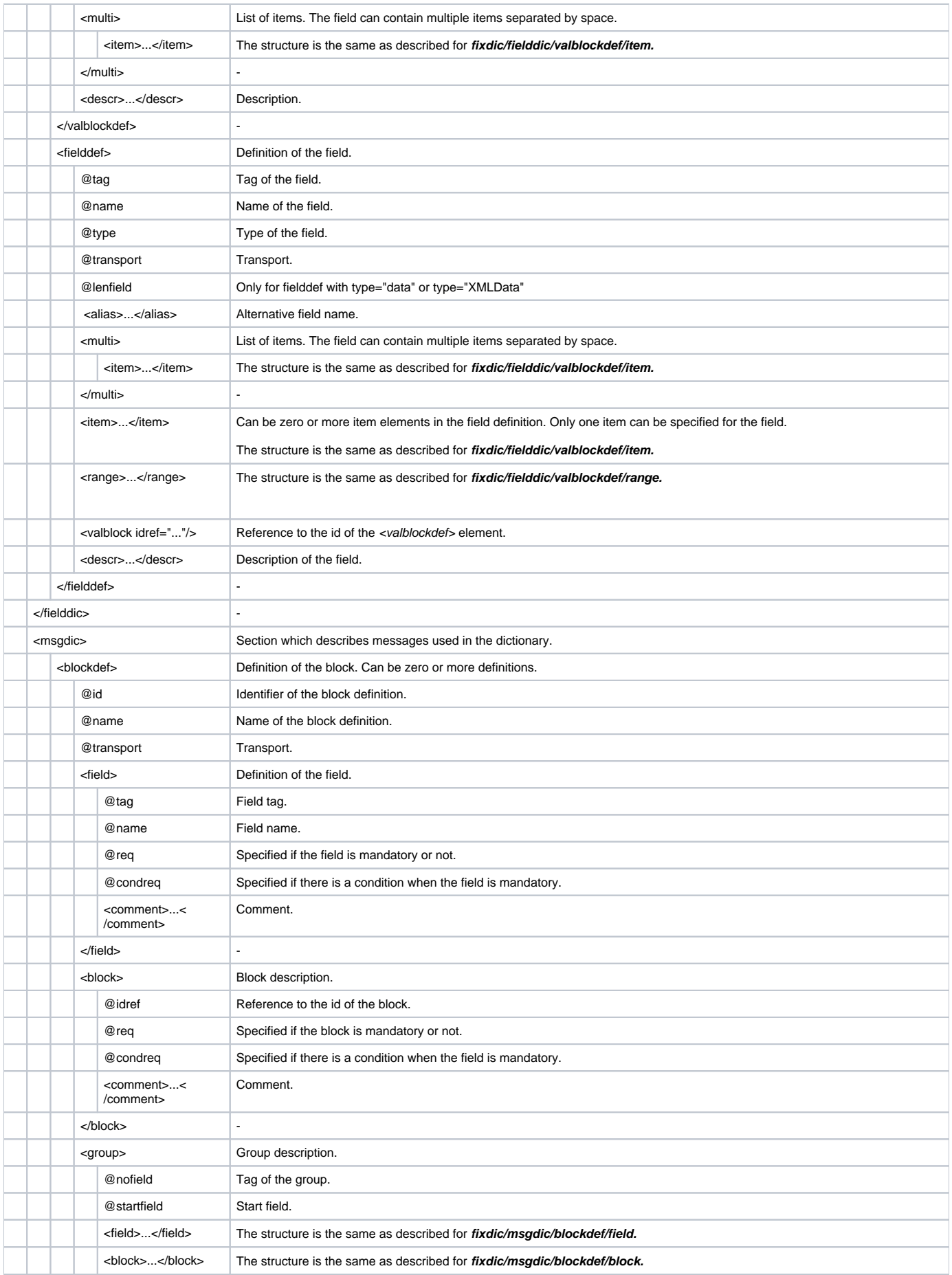

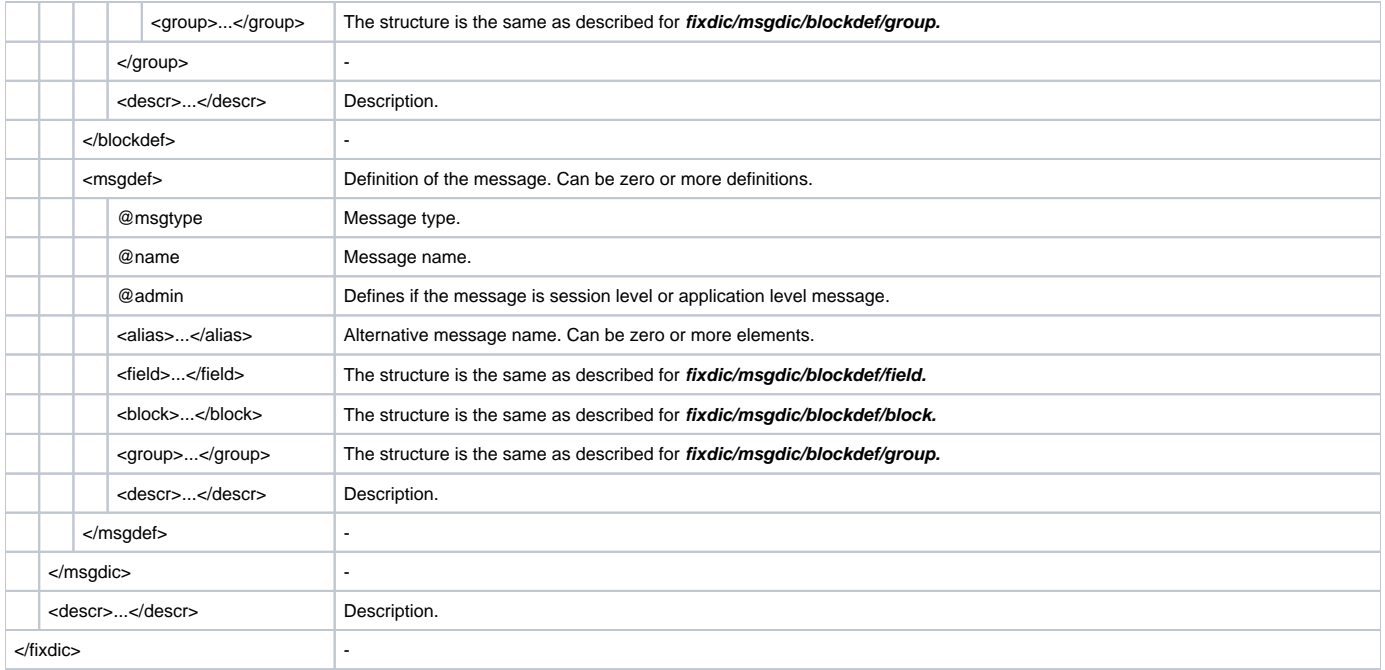

### <span id="page-3-0"></span>Additional dictionary specifics

Below is the commom structure of the additional dictionary with specific tags and attributes description.

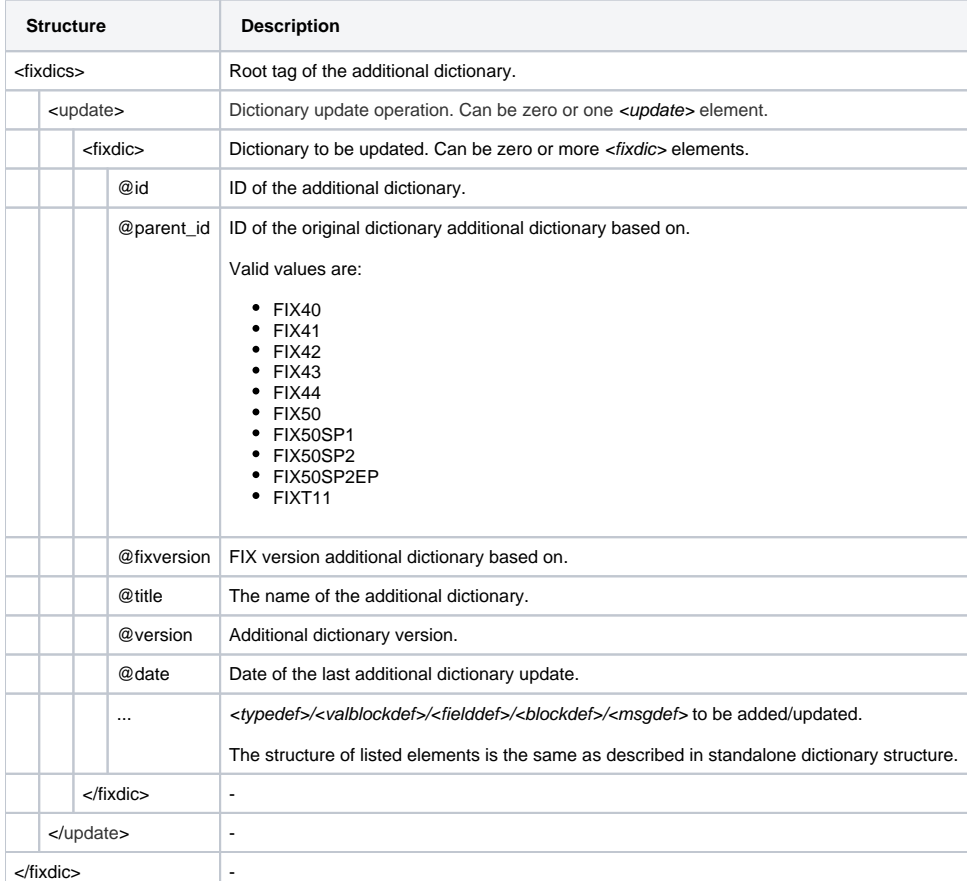

Please see the article [How to use custom dictionaries](https://kb.b2bits.com/display/B2BITS/How+to+use+custom+dictionaries+with+FIXEdge) for the cases of additional dictionaries usage.

There is no way to remove elements from the base FIX dictionary

<span id="page-4-0"></span>List of dictionaries to be used by FIXAntenna based applications can be managed using the *[DictionariesFilesList](https://kb.b2bits.com/display/B2BITS/FIX+Engine+parameters#FIXEngineparameters-DictionariesFilesList)* property in engine.properties confi guration file.

This parameter contains a list of names of XML files with definitions and extensions of the FIX protocols delimited by semicolon.

QuickFIX formatted dictionaries use a capitalized file name without an extension at the end as a dictionary ID. G)

For example, for a dictionary with the filename FIX44.xml, the FIX protocol version/parser id is FIX44

It may contain both standard and custom dictionaries:

ന

```
DictionariesFilesList = ../../data/fixdic40.xml;../../data/fixdic41.xml;../../data/fixdic42.xml;../../data
/fixdic43.xml;../../data/fixdic44.xml;../../data/fixdic50.xml;../../data/fixdic50sp1.xml;../../data/fixdic50sp2.
xml;../../data/fixdict11.xml;../../data/additional_dict.xml
```
## <span id="page-4-1"></span>Dictionary customization

As mentioned above, dictionaries can be customized for the needs of a particular exchange.

Refer to [How to use custom dictionaries with FIXEdge](https://kb.b2bits.com/display/B2BITS/How+to+use+custom+dictionaries+with+FIXEdge) article for details.

## <span id="page-4-2"></span>How to check that dictionary doesn't have errors

[Simple Client](https://kb.b2bits.com/display/B2BITS/FIX+Client+Simulator) can be used in order to check that the dictionary doesn't have errors.

Below is the step-by-step instruction how to check the dictionary with the help of [Simple Client](https://kb.b2bits.com/display/B2BITS/FIX+Client+Simulator):

- 1. Open the folder with SimpleClient;
- 2. Specify prepared dictionary in *[DictionariesFilesList](https://kb.b2bits.com/display/B2BITS/FIX+Engine+parameters#FIXEngineparameters-DictionariesFilesList)* property in engine.properties configuration file [Simple Client](https://kb.b2bits.com/display/B2BITS/FIX+Client+Simulator) refers on;
- 3. Run the Simple Client;
- 4. Check the results of the launch:
	- a. If the specified dictionary doesn't have errors, Simple Client will be launched successfully;
	- b. If the specified dictionary has any error, Simple Client won't be started and the message with the reason will appear:

 $\mathbf{z}$ 

**Simple Client** 

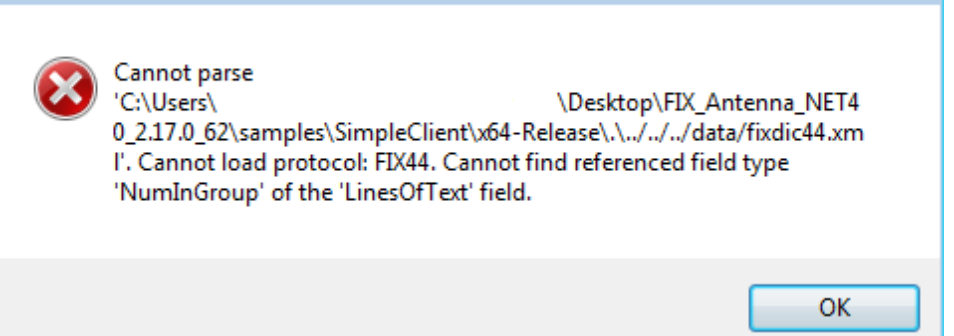